## IBM Business Process Manager Express **Version 8.0.1**

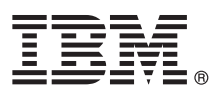

# **Schnelleinstieg**

*Einstieg in die Installation und Konfiguration von IBM Business Process Manager Express.*

**Landessprachliche Version:** Wenn Sie diesen Leitfaden für den Schnelleinstieg in anderen Sprachen abrufen möchten, greifen Sie auf die PDF-Dateien auf der CD für den Schnelleinstieg zu.

### **Produktübersicht**

IBM® Business Process Manager ist eine umfassende und benutzerfreundliche Plattform für das Geschäftsprozessmanagement, die Ihnen dabei hilft, Ihre Geschäftsprozesse transparent zu machen und visuell zu verwalten. IBM Business Process Manager umfasst Tools und Laufzeitumgebungen, die Prozesseigner und professionelle Anwender dabei unterstützen. Prozesse zu entwerfen, auszuführen, zu überwachen und zu optimieren; auf diese Weise können die Geschäftsprozesse direkt verbessert werden.

### **1 Schritt 1: Auf die Software und die Dokumentation zugreifen**

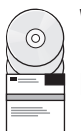

Wenn Sie das Produkt von Passport Advantage heruntergeladen haben, führen Sie die Anweisungen im folgenden Downloaddokument aus:

<http://www.ibm.com/support/docview.wss?uid=swg24033083>

Dieses Produktangebot umfasst die folgenden Komponenten:

- CD für den Schnelleinstieg
- v IBM BPM Express V8.0.1 einschließlich IBM Installation Manager V1.6, IBM WebSphere Application Server V8.0.0.5 und IBM DB2 Express Edition V9.7 FP4

Eine vollständige Liste der für Ihre Plattform verfügbaren Komponenten enthalten die Informationen zum Produktpaket im Information Center von IBM BPM unter [http://pic.dhe.ibm.com/infocenter/dmndhelp/v8r0m1/index.jsp.](http://pic.dhe.ibm.com/infocenter/dmndhelp/v8r0m1/index.jsp)

Eine vollständige Dokumentation, die auch Installationsanweisungen beinhaltet, finden Sie in der Bibliothek zu IBM BPM unter [http://www.ibm.com/software/integration/business-process-manager/library/documentation.](http://www.ibm.com/software/integration/business-process-manager/library/documentation)

### **2 Schritt 2: Hardware- und Systemkonfiguration bewerten**

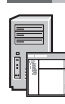

Sie können IBM BPM in vielen verschiedenen Konfigurationen einsetzen. Weitere Informationen enthält der Abschnitt *IBM Business Process Manager planen* im Information Center. Lesen Sie die Produktlizenz und stellen Sie sicher, dass Sie über die erforderlichen Berechtigungen für Ihre Topologie verfügen. Machen Sie sich außerdem mit den Nutzungsbeschränkungen für alle Softwarekomponenten im Lieferumfang des Produkts vertraut.

Informationen zu Systemanforderungen finden Sie unter [http://www.ibm.com/support/docview.wss?uid=swg27023008.](http://www.ibm.com/support/docview.wss?uid=swg27023008)

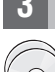

### **3 Schritt 3: IBM Business Process Manager Express installieren**

Um einen eigenständigen Process Center-Server bzw. ein eigenständiges Process Server-Profil unter Verwendung der DB2 Express-Datenbank zu erstellen, führen Sie die folgenden Schritte für eine Standardinstallation aus:

- 1. Starten Sie die Launchpad-Datei von der DVD bzw. in dem Verzeichnis, in das Sie das elektronische Image extrahiert haben. Wählen Sie im Launchpad **Installationsprogramm für Standardinstallation ausführen** aus.
- 2. Wählen Sie **Process Center installieren** oder **Process Server installieren** aus, und klicken Sie anschließend auf **Weiter**.
- 3. Prüfen Sie die Informationen in der nächsten Anzeige (einschließlich der Installationsposition) und klicken Sie auf **Weiter**.
- 4. Wählen Sie aus, dass die eingebettete DB2 Express-Datenbank installiert werden soll. Wenn DB2 bereits installiert ist, werden Sie aufgefordert, das Produkt mit einer bestehenden Datenbank zu installieren. Klicken Sie auf **Weiter**.
- 5. Lesen Sie die Lizenzvereinbarung und akzeptieren Sie sie. Klicken Sie anschließend auf **Software installieren**, um den Installationsvorgang zu starten. Während die Software installiert wird, können Sie Informationen zur Installation anzeigen und ausdrucken.
- 6. Nach Abschluss der Installation öffnen Sie die Einstiegskonsole.

Bei angepassten Installationen wählen Sie **Benutzerdefiniertes Installationsprogramm zur Installation verwenden** im Launchpad aus. IBM Installation Manager wird gestartet.

Ausführliche Installationsanweisungen enthält der Abschnitt *IBM Business Process Manager Express installieren und konfigurieren* im Information Center.

In der folgenden Abbildung werden die Komponenten von IBM BPM Express angezeigt, die auf der gleichen Maschine in einer allgemeinen Topologie installiert sind, die als eigenständige Konfiguration bezeichnet wird.

Im Zentrum befindet sich das Process Center, in dem alle Entwicklungsaktivitäten auftreten. Das Authoring-Tool, die Administrationskonsolen und die process Server zum Testen, zum Staging und zur Produktion sind mit dem Process Center verbunden.

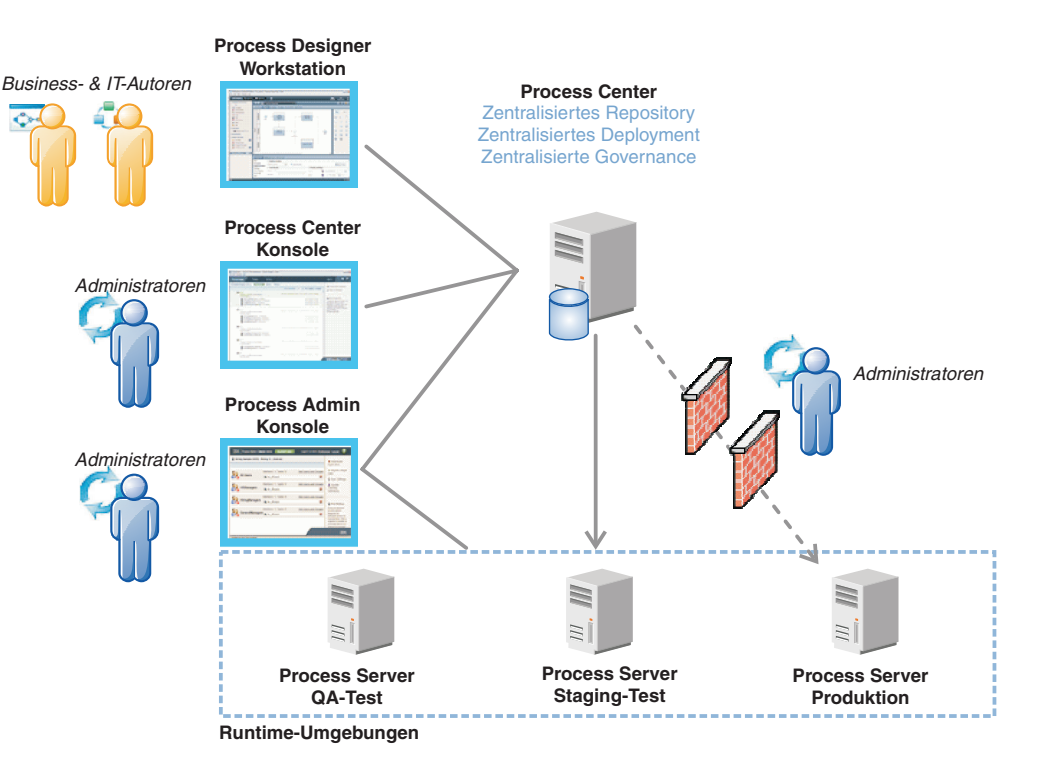

Weitere Informationen zu den Komponenten und den Interaktionen bei den Benutzerrollen finden Sie im Information Center von IBM BPM unter [http://pic.dhe.ibm.com/infocenter/dmndhelp/v8r0m1/index.jsp.](http://pic.dhe.ibm.com/infocenter/dmndhelp/v8r0m1/index.jsp)

#### **Weiterführende Informationen**

- **P** Weitere technische Ressourcen sind über die folgenden Links verfügbar:<br>• IBM Education Assistant:<http://publib.boulder.ibm.com/infocenter/ieduasst/v1r1m0/>
	- v Dokumentation zu WebSphere Application Server:<http://publib.boulder.ibm.com/infocenter/wasinfo/v8r0/index.jsp>
	- v Informationen zum Support: [http://www.ibm.com/support/entry/portal/Overview/Software/WebSphere/](http://www.ibm.com/support/entry/portal/Overview/Software/WebSphere/IBM_Business_Process_Manager_Express) [IBM\\_Business\\_Process\\_Manager\\_Express](http://www.ibm.com/support/entry/portal/Overview/Software/WebSphere/IBM_Business_Process_Manager_Express)

IBM Business Process Manager Version 8.0.1 - Lizenziertes Material - Eigentum von IBM. © Copyright IBM Corp. 2000, 2012. Copyright IBM Deutschland GmbH 2000, 2012.

IBM, das IBM Logo, ibm.com, DB2, Express, Passport Advantage und WebSphere sind Marken oder eingetragene Marken der International Business Machines Corporation in den USA und/oder anderen Ländern. Eine aktuelle Liste der IBM Marken finden Sie auf der Webseite "Copyright and trademark information" unter http://www.ibm.com/legal/copytrade.shtml.

Weitere Produkt- oder Servicenamen können Marken von IBM oder anderen Herstellern sein.

Teilenummer: CF3L6ML

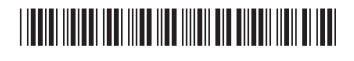